## **作品上传提交步骤**

(1)第一步:在 i3DOne 社区网站(www.i3done.com)注册帐号,正确 填写个人资料,以便核实真实信息;建议手机注册,如获奖则可快速联系;如果 找不到学校注册,可点击申请,2 个工作日内处理完毕;

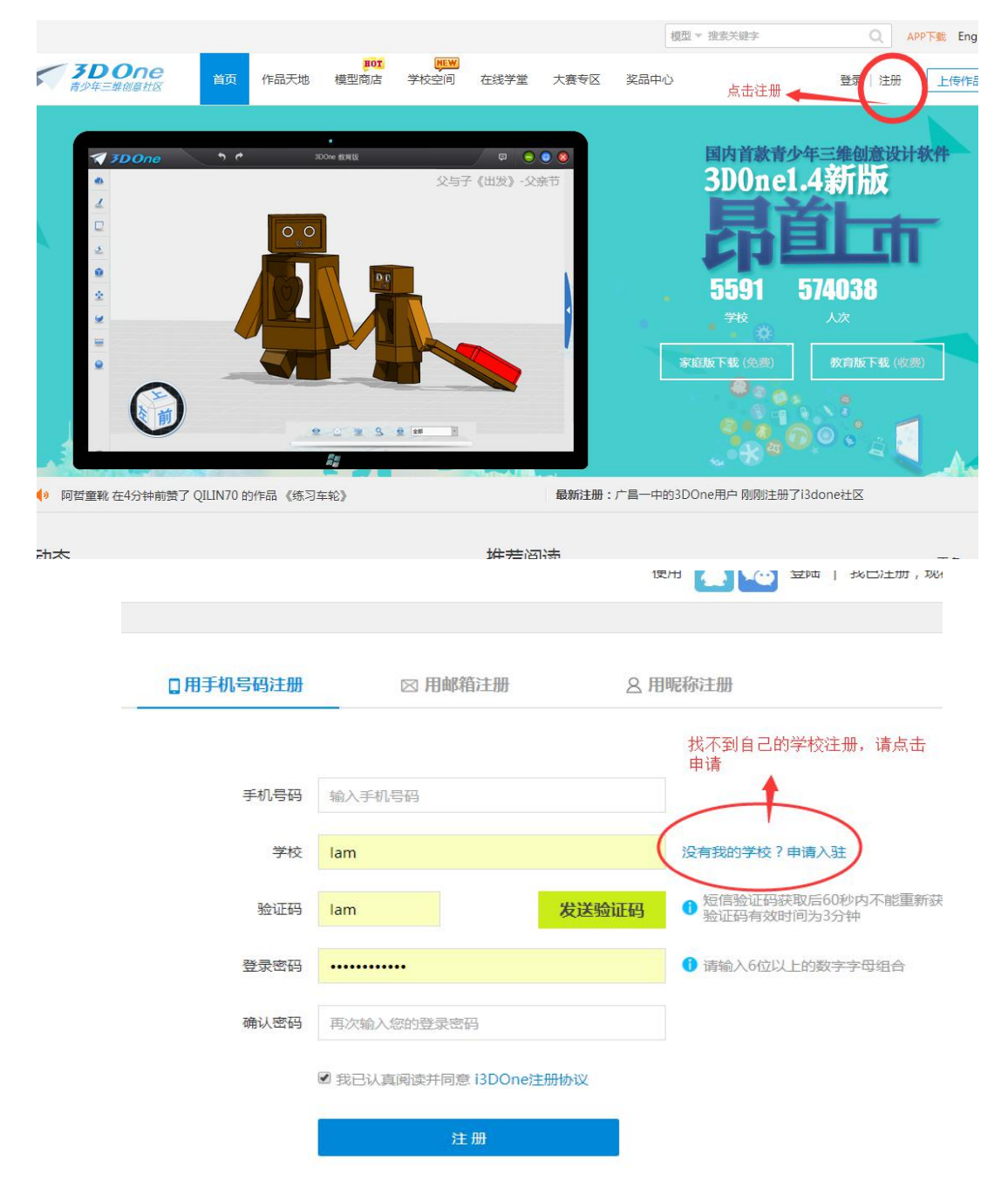

(2)第二步:将设计文件(Z1 格式),最多可上传 3 个设计文件,点击页 面右上角"上传作品", 按步骤依次上传:

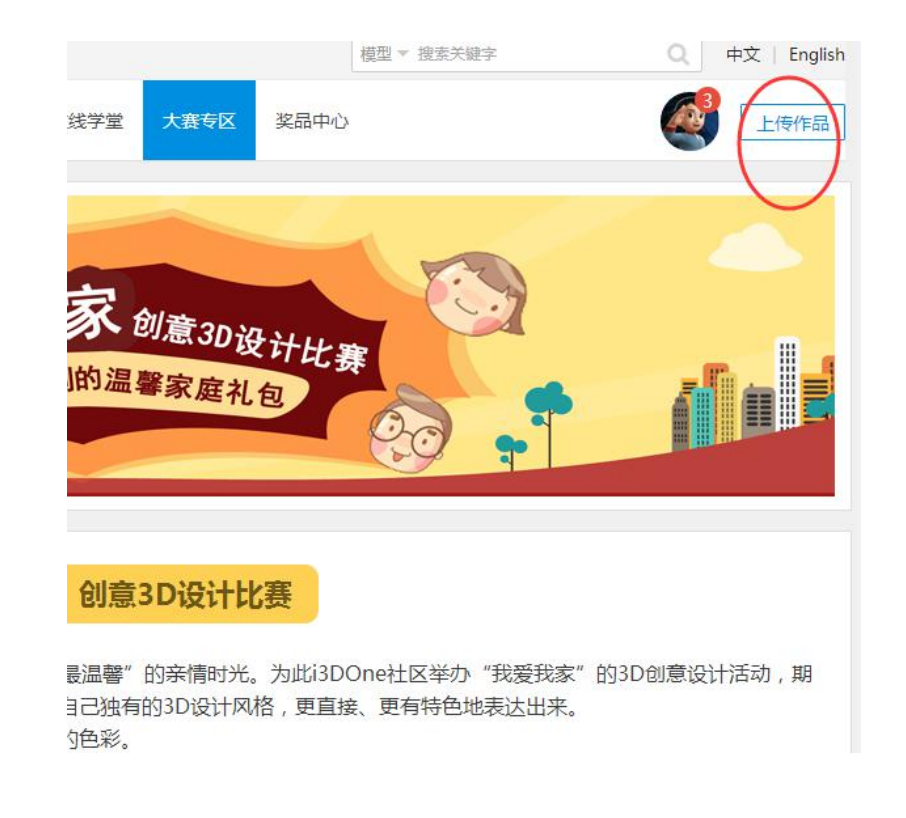

### (3)第三步:

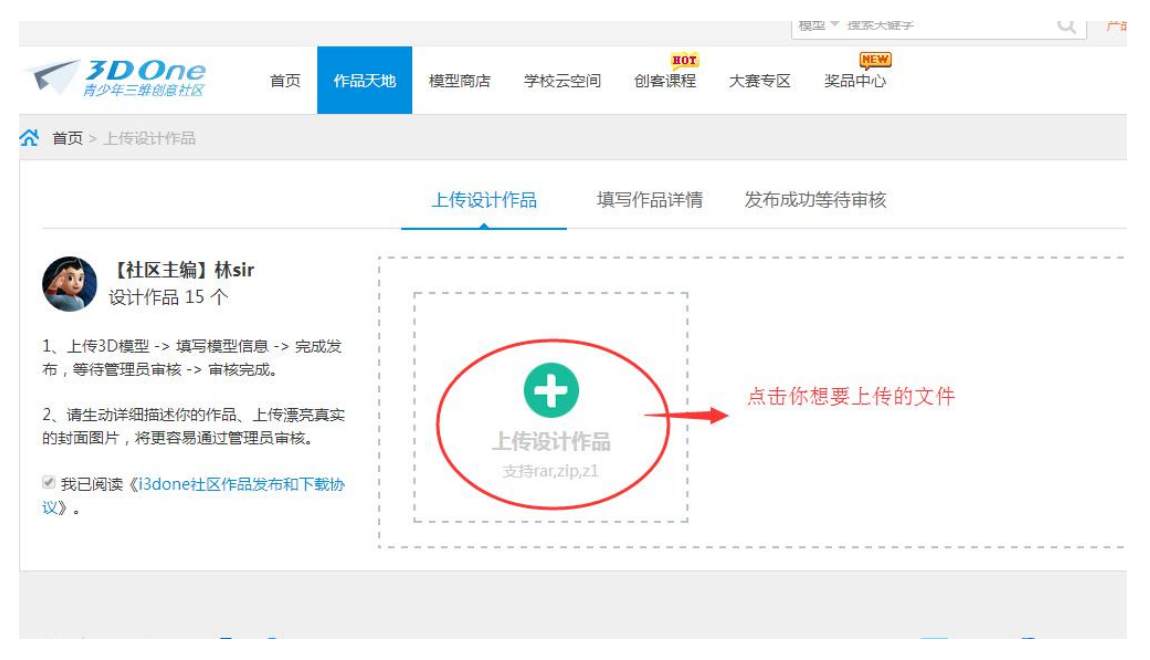

# (3)第四步:

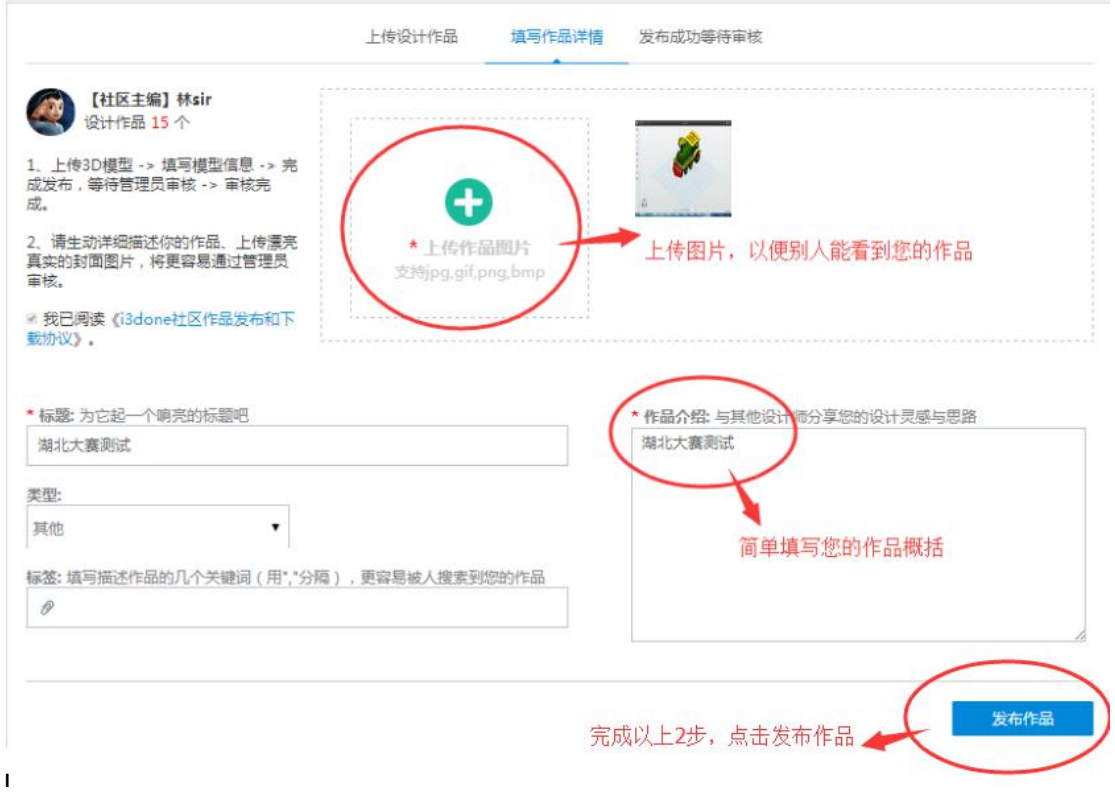

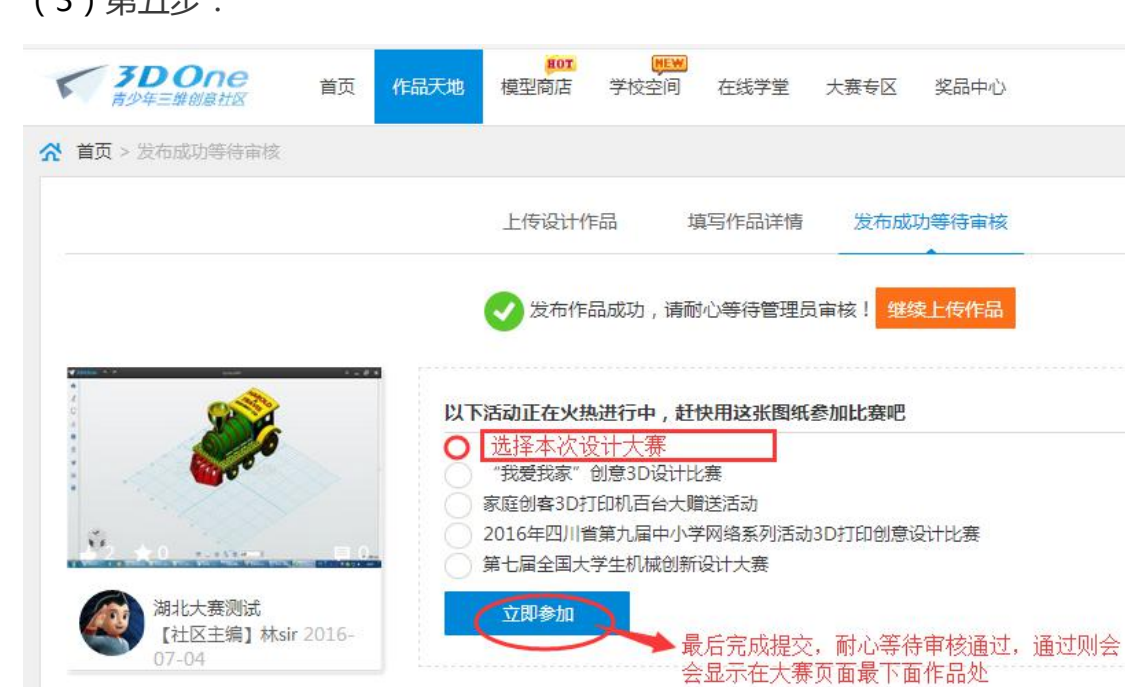

# (3)第五步:

说明:参赛作品一经提交,将不能做任何修改;提交完毕后,如或审核通过(2 个工作日内处理),将出现在大赛作品页面展示;如不能通过,则给予退回。

#### **上传作品时如有疑问,请加 Q(515780496)咨询 i3DOne 社区林老师**